**KYRGYZ TURKISH MANAS UNIVERSITY LIBRARY** 

Скопуста кээ бир изилдөөчүлөрдүн автордук профили ар кандай түрдө кирип калышы мүмкүн. Мисалы: "Kaynazarov", "Kainazarov" же "Kajnazarov" ж.б.у.с. Буларды бириктирүү үчүн төмөндө көрсөтүлгөн процесстерди аткаруу керек.

## Скопустун баракчасын ачыңыз [\(www.scopus.com\)](http://www.scopus.com/) жана университеттин э-почтасы менен катталган логин/сырсөз менен кириңиз. (Скопуста университеттин э-почтасы менен каттоодон өтүү көрсөткүчү бул адресте [http://library.manas.edu.kg/doc/scopus\\_kg.pdf\)](http://library.manas.edu.kg/doc/scopus_kg.pdf)

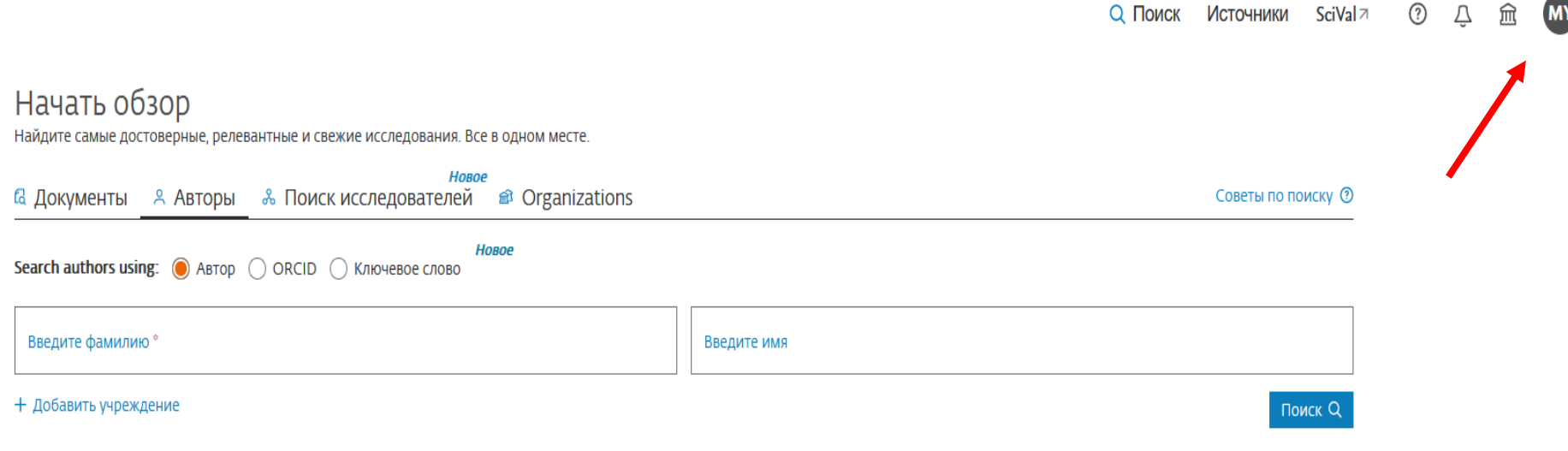

История поиска Сохраненные поиски

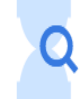

Начните пользоваться поиском, и здесь появится история поиска. Если вам нужна помощь по работе с функцией поиска, изучите рекомендации по поиску

### Издөө экранынан Авторлор жерин тандаңыз.

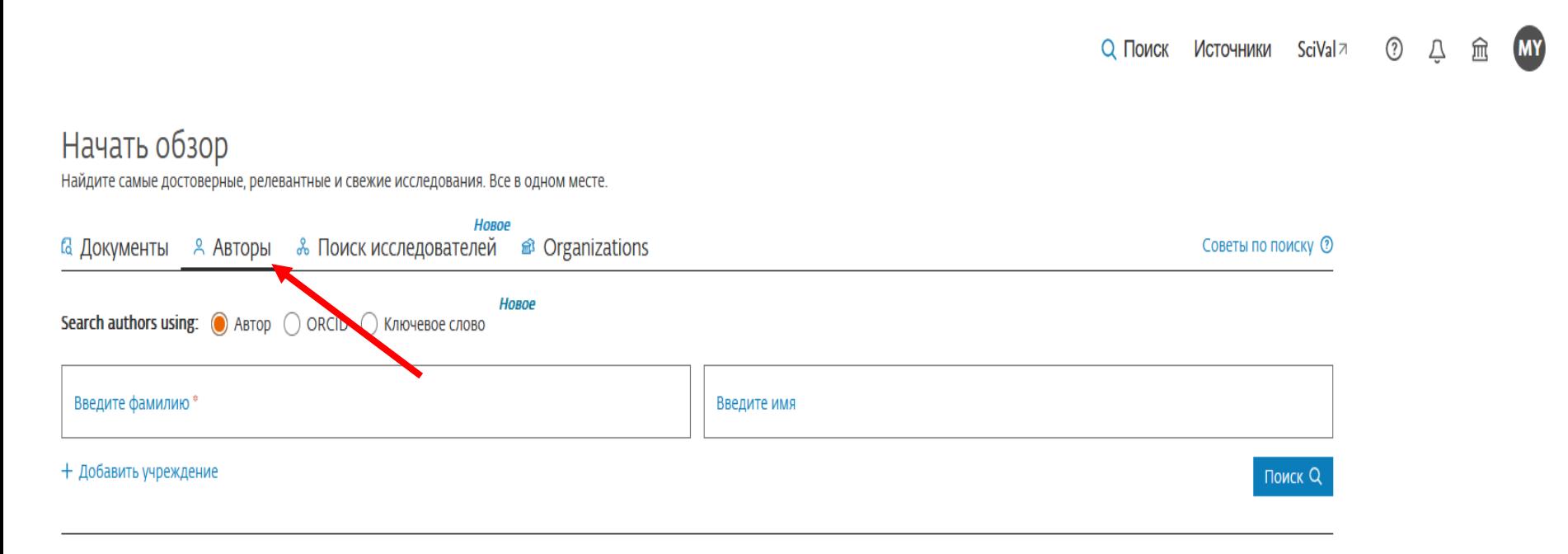

История поиска Сохраненные поиски

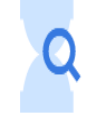

Начните пользоваться поиском, и здесь появится история поиска. Если вам нужна помощь по работе с функцией поиска, изучите рекомендации по поиску.

Издөө учурунда ар түрдүү тамга менен жазылып калган жерлерге "?", "\$" же белгисин колдонуп издөө жазаңыз.

- "?"- белгисин койгондо ал жерде сөзсүз түрдө кандайдыр бир тамга бар деген мааниде изделет. Мисалы: "A?darov" - "Aydarov", "Aidarov"
- "\$" белгисин койгондо ал жерде кандайдыр бир тамга бар же жок деген мааниде изделет. Мисалы: "Mu\$hanov" - "Mukhanov", "Muhanov"
- "\*" белгисин койгондо ал жерде бир канча тамга бар же жок деген мааниде изделет. Мисалы: "Kovis\*" - "Kovish", "Kovishc"

Мисалы: фамилиясы "Aldayarov", "Aldaiarov" же "Aldajarov" деген үч түрдө кирген авторду табуу үчүн "Alda?arov" же "Alda\$arov" деп издөө жетиштүү.

Автордун аты жеринде да кээ бирлеринде толук аты, кээ бирлеринде болсо инициалы гана жазылган автордук профилдер бар. Ошондуктан издөөдө автордун аты жеринде болгону инициалынан кийин "\*" белгисин коюп издөө туура болот.

# Мисалы: фамилиясын "Alda?arov" атын "N\*" кылып издөө жүргүзөлү.

### Начать обзор

Найдите самые достоверные, релевантные и свежие исследования. Все в одном месте.

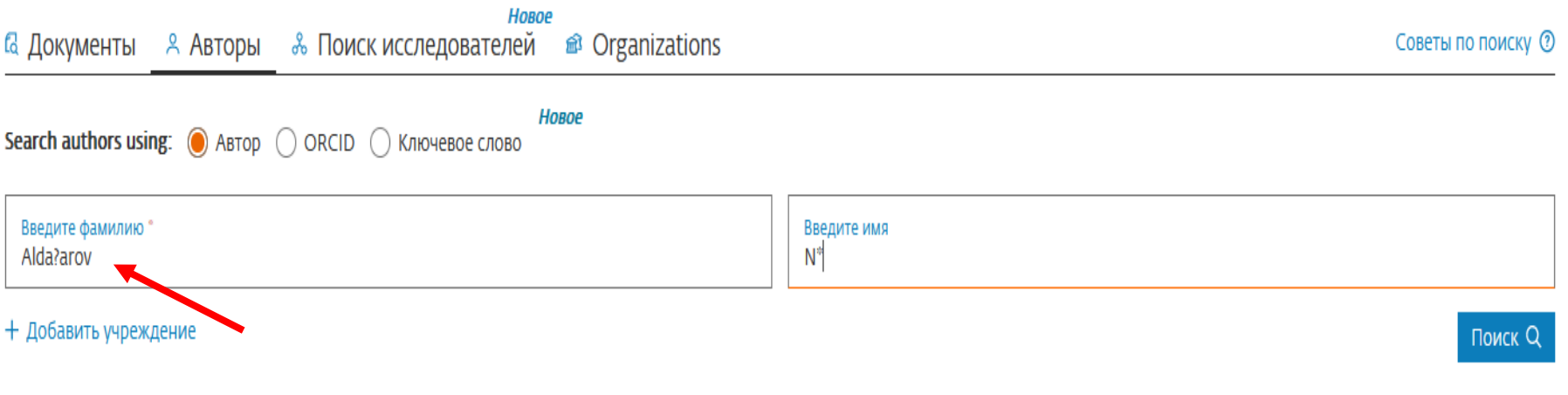

# Жыйынтыкта үч башка автор табылды, бирок булар бир эле изилдөөчү.

#### Результатов по автору: 3 Об идентификаторе автора в базе данных Scopus > Фамилия автора "Alda?arov", Имя автора "N\*" ● Редактировать П Показывать только точные совпадения  $\checkmark$ Сортировать по: Количество документов (по уб... Уточнить результаты Просмотреть обзор цитирования Запросить объединение авторов 1Bce  $\sim$ Показать документы Сохранить в список авторов **Исключить** Автор Документы h-индекс (1) Организация Город Страна  $\curvearrowright$ Организация 3 Kyrgyz-Turkish Manas University **Bishkek** Kyrgyzstan Aldayarov, Nurbek  $\overline{4}$  $\Box$ 1 Kyrgyz-Turkish Manas  $(2)$ University Просмотреть последнее название  $\backsim$ Universität Zürich  $(1)$  > 1 Kyrgyz-Turkish Manas University Aldaiarov, N. ĭ. **Bishkek**  $\Box$ 2 Kyrgyzstan  $\curvearrowright$ Город Просмотреть последнее название  $\backsim$  $(2)$  > **Bishkek** 1 Universität Zürich **Zurich** Switzerland Aldajarov, N. n, ∏₹ **Tzurich**  $(1)$  > Просмотреть последнее название  $\backsim$ Страна/территория ∧ 20 ı. Показать: ∧ Верх страницы результатов на страницу  $(2)$ Kyrgyzstan  $(1)$  > Switzerland

Эгер бул үчөө тең сиз болсоңуз же бириктиргиңиз келип жаткан изилдөөчү болсо "Авторлорду бириктирүү талабы" (Запросить объединение авторов) жерине басыңыз.

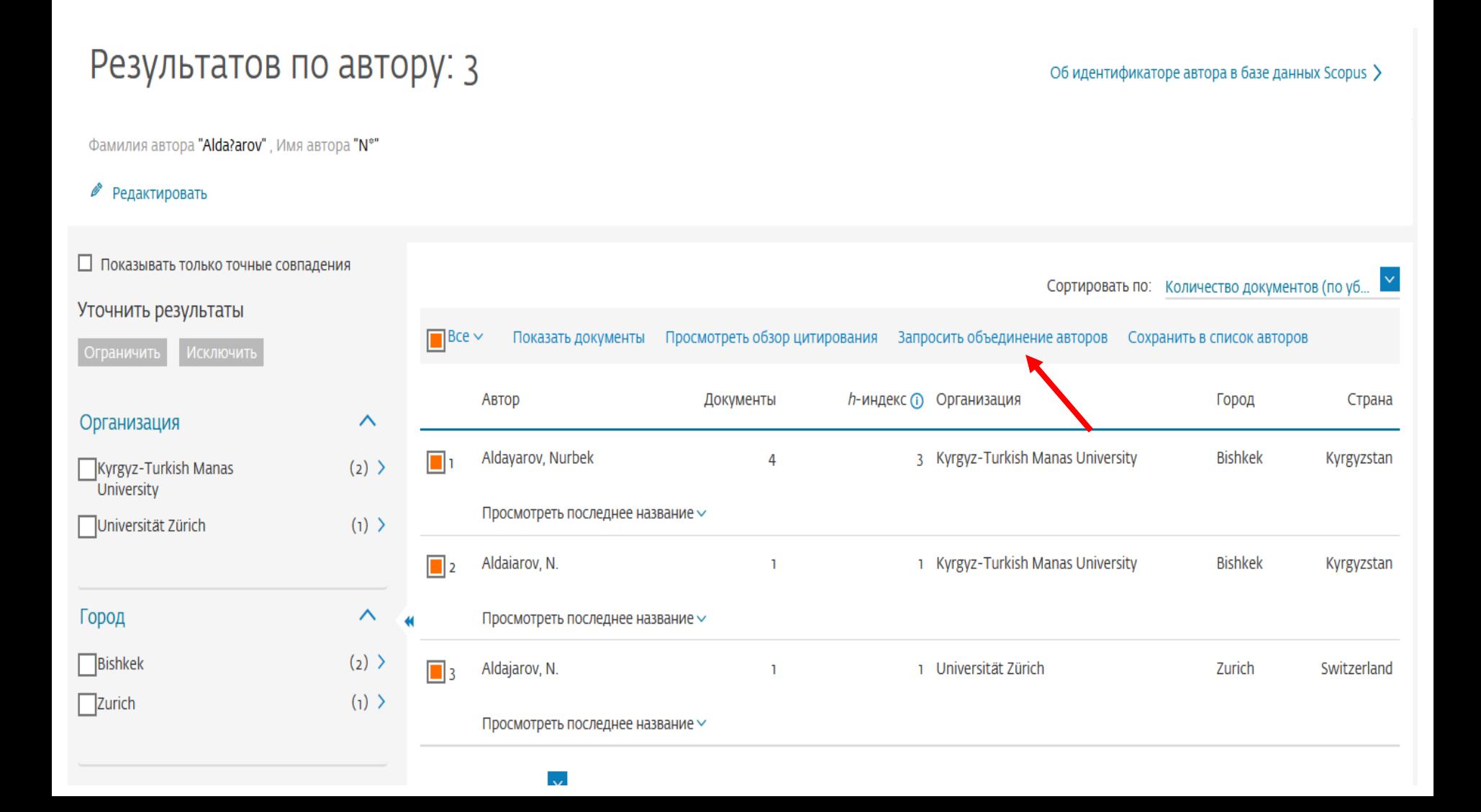

Эгер өзүңүздүн автордук профилиңизди оңдоп жатсаңыз "Ооба, бул менин профилим" (Да, это мой профиль) жерин, эгер башка бирөөнүн профилин оңдоп жатсаңыз "Жок, башка бирөөнүкүн өзгөртүүнү талап кылам" (Нет, я запрашиваю изменения за другого человека) жерин тандап улантыңыз.

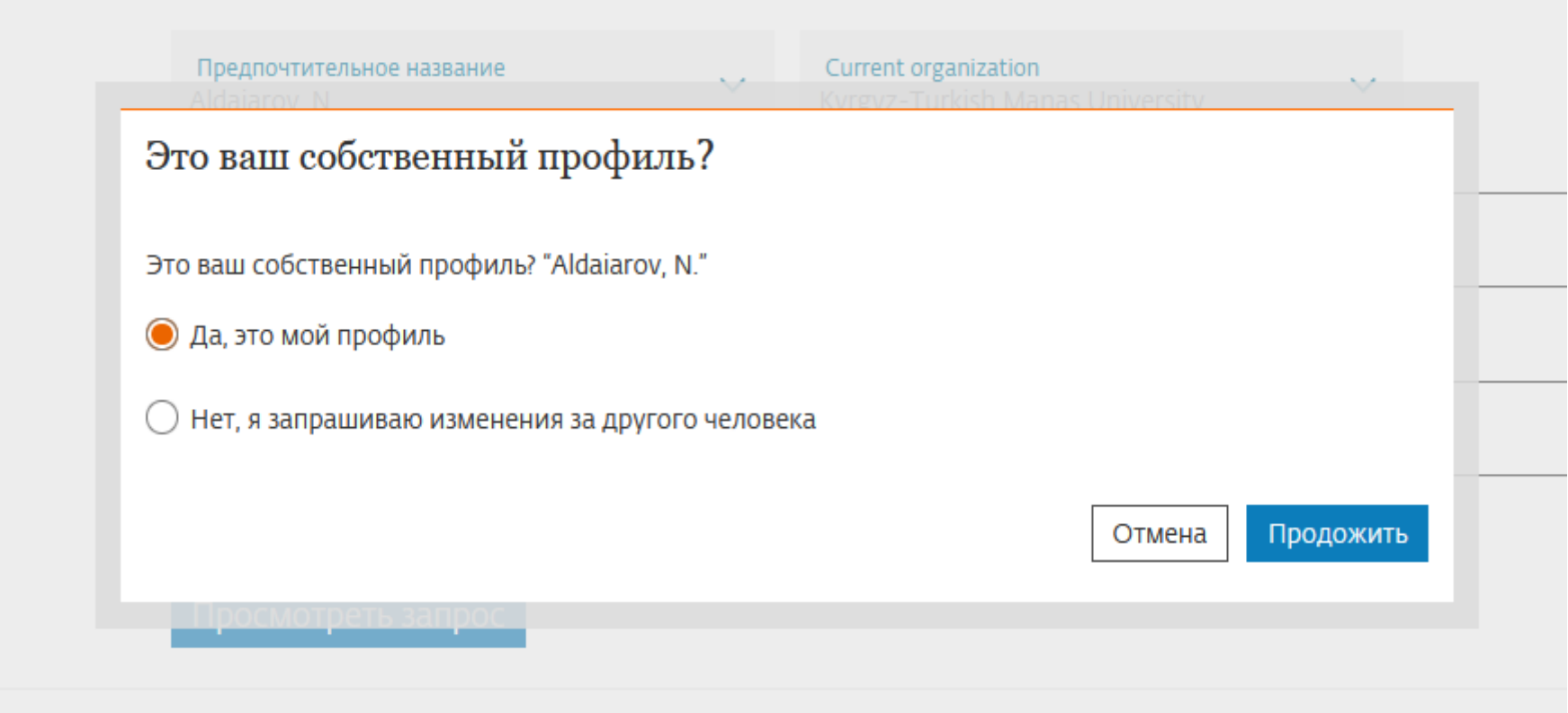

## 3 автордук профилди бириктирүү барагы экранга келет. Автордун аты фамилиясынын түрү, мекемесин тандоо жана документтерин көрүүгө болот.

О мастере отзывов об авторе  $\odot$ 

#### Объединяем з профиля (ей) автора

Aldaiarov, N.; Aldayarov, Nurbek; Aldajarov, N.

Сведения об авторе ∼ Предпочтительное название Current organization Kyrgyz-Turkish Manas University Aldaiarov, N. 6 Документы 1 Препринты О Поддержанные гранты

## Автордук профили кайсынысы туура тандаңыз.

#### Объединяем з профиля (ей) автора

Aldaiarov, N.; Aldayarov, Nurbek; Aldajarov, N.

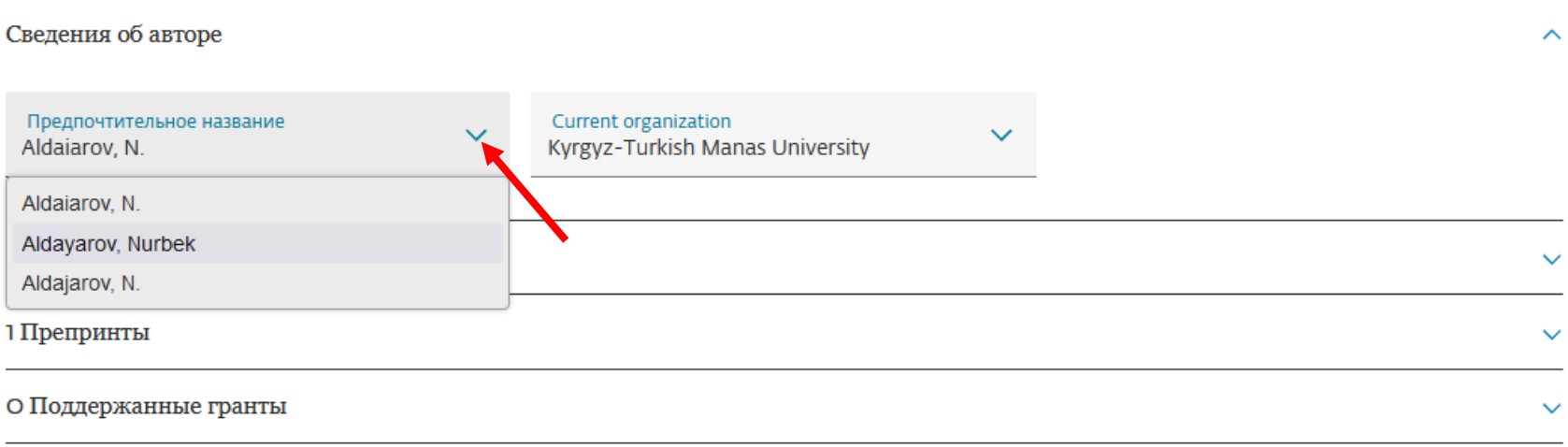

О мастере отзывов об авторе  $\odot$ 

## Мекемеси кайсыл болуш керек тандаңыз.

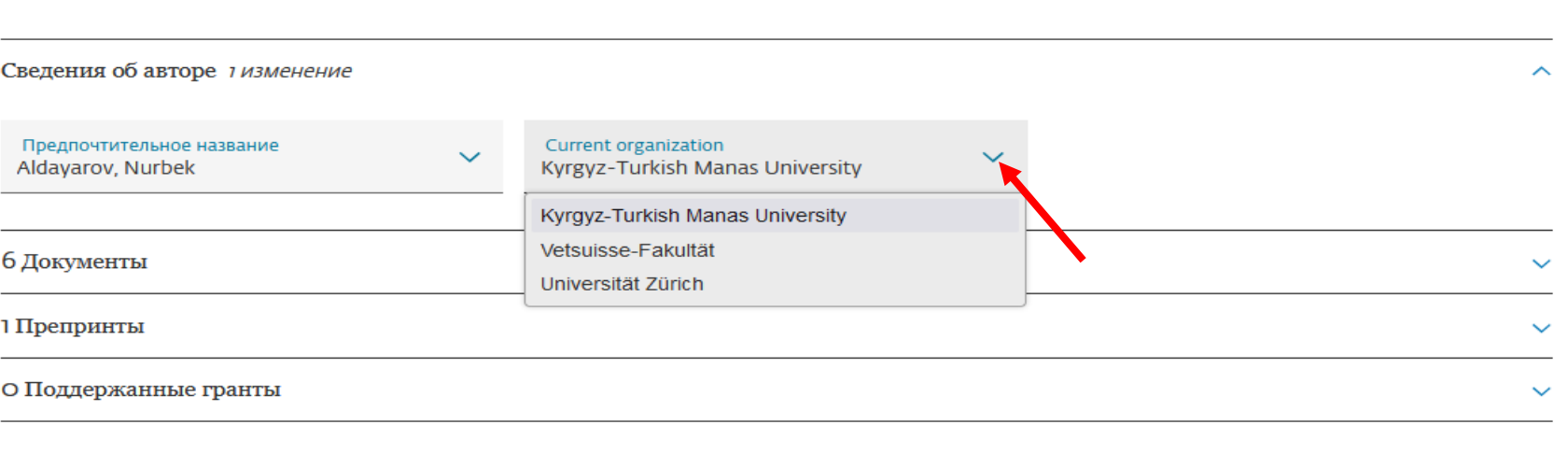

О мастере отзывов об авторе ©

Просмотреть 1 изменение

Объединяем з профиля (ей)

Aldaiarov, N.; Aldayarov, Nurbek; Aldajarov, N.

автора

Автордук профилин же мекемесин тандагандан кийин "Өзгөртүүлөрдү көрүү" (Просмотреть изменение) жеринде автордук профилдерди бириктирүүдө канча өзгөрүү кыласыз көрүнөт. Ал жерге басып өзгөрүү боло турчу жерлерди көрө аласыз.

Кайсыл жерде өзгөртүү кылуу аркылуу автордук профилдерди бириктирип жатканыңыз экранда көрүнөт. Кааласаңыз "Редактировать" жерине басып кайра артка кайтып өзгөртүү кылууга болот. "Талапты жөнөт" (Отправить запрос) жерине басып автордук профилди өзгөртүү талабын жөнөтөсүз. Процесс аткарылган болот. Бир жума ичинде сиздин э-почтаңызга скопус тарабынан жооп келет.

Просмотрите 1 изменение для объединения з профиля (ей) автора

Сведения об авторе

Вы изменили предпочтительное название на Aldayarov, Nurbek Редактировать The current organization is Kyrgyz-Turkish Manas University Редактировать Отправить запрос Продолжить редактирование

**Q** Поиск SciVal ⊼ ⊘ **Источники** △ 氚  $\times$ **Maksatbek Ynakbekov** maksatbek.inakbekov@ma **MY** nas.edu.kg Мой Scopus : ≡ Сохраненные списки Советы по □ Сохраненные поиски Д Оповещения **В Настройки экспорта** Запросы (панель) A. Elsevier Центр обеспечения  $\overline{\mathcal{A}}$ конфиденциальности Учетная запись Elsevier Выйти из системы В <u> ●</u> Настроить оповещение • П

Жөнөтүлгөн бул талапты профилиңиздеки «Запросы» деген панельден көзөмөл кылууга болот.

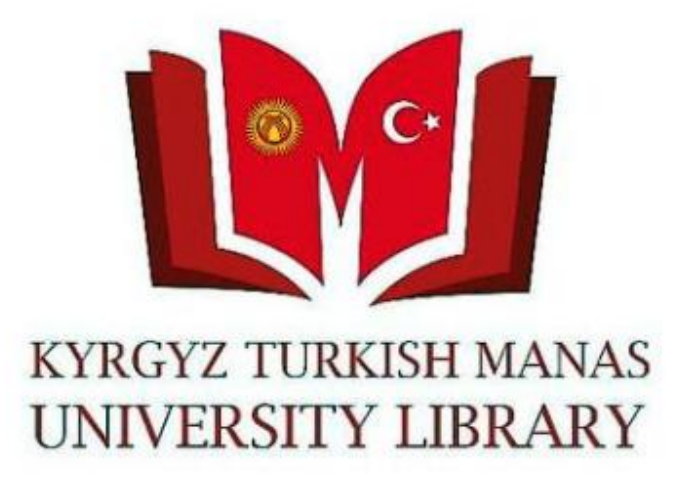

Суроолор үчүн китепкана жана иш кагаздары башкармалыгына кайрылсаңыздар болот. Телефон: 492765 – (837, 694, 868) Э-почта: [library@manas.edu.kg](mailto:library@manas.edu.kg)

**Чоң рахмат!**